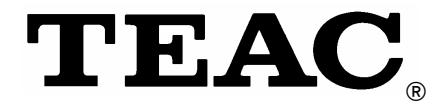

# *Lecteur de MP3 MP-233*

# *Manuel*

Afin de nous permettre de régler sans problème les formalités de garantie, nous vous prions de noter ici le numéro de série de l'appareil. Dans un cas de garantie, nous vous prions d'envoyer la carte de garantie et une copie de la facture à la prochaine succursale de TEAC.

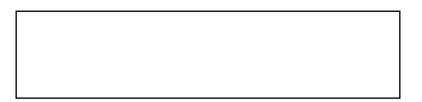

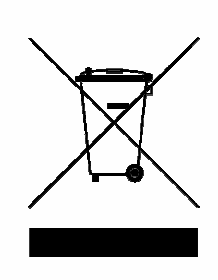

**Mise à la décharge de l'appareil**  L'appareil ne doit jamais être mis à la décharge municipale. Veuillez consulter la réglementation locale concernant l'élimination des produits électroniques.

- z Toutes les informations données dans ce manuel peuvent être modifiées à tout moment sans avis spécial.
- Copyright © 2008, TEAC Europe GmbH. Tous droits réservés. Edition: Août 2008
- $\bullet$  Toute raison sociale et désignation de produit constitue une marque de fabrique du propriétaire respectif.

# Table des matières

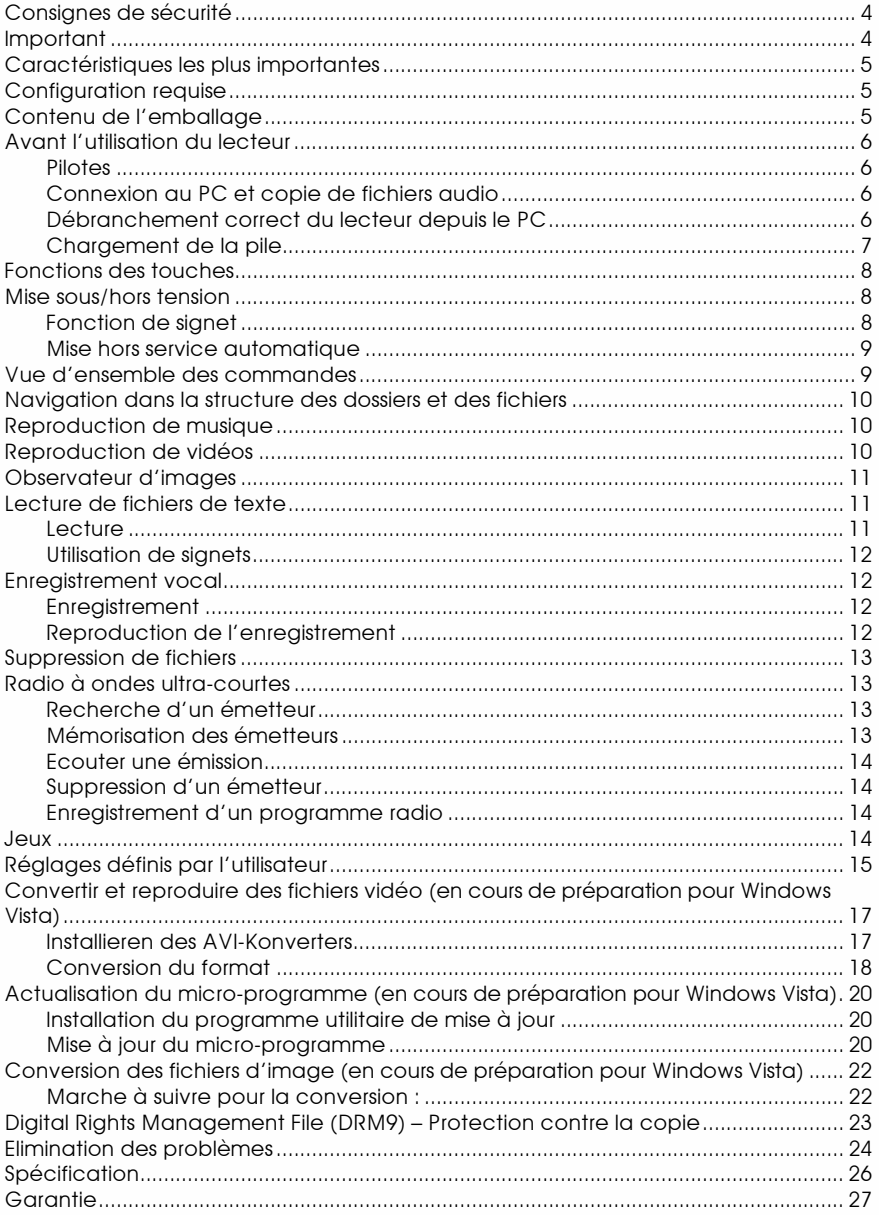

# Consignes de sécurité

- z N'exposez pas l'appareil à des chocs violents et ne le faites pas tomber de depuis une hauteur plus importante.
- z N'utilisez pas l'appareil dans des environnements extrêmement brûlants, froids, poussiéreux ou humides. Ne l'exposez pas directement à la lumière du soleil.
- z Evitez les pertes de données en effectuant régulièrement des copies de sauvegarde.
- z N'exposez en aucun cas l'appareil à des champs magnétiques puissants.
- z Evitez que l'appareil entre en contact avec de l'eau ou d'autres liquides. Si cela devait toutefois se produire, déconnectez immédiatement l'appareil et essuyez-le avec précaution pour le sécher.
- Vous devriez renoncer à l'emploi de solvants chimiques pour éviter la corrosion. Nettoyez l'appareil avec un chiffon doux et sec.
- z Nous n'assumerons aucune responsabilité, quelle qu'en soit la nature, pour les dommages et les pertes de données qui sont susceptibles de provenir d'un fonctionnement erroné, d'une utilisation inadmissible, d'essais de réparation non réalisés dans les règles du métier ou d'un remplacement de pile impropre.
- z N'essayez en aucun cas de désassembler l'appareil, ni de le réparer ou de le modifier, car cela mène à une perte des revendications de garantie.
- z L'apparence de l'appareil et les représentations à l'écran peuvent varier de celles qui sont montrées dans ce manuel.

# Important

- z Assurez-vous que toutes les touches sont activées avant la mise en service. Vous supprimez un verrouillage éventuel en appuyant sur les touches **M** et **VOL**.
- z Rechargez immédiatement la pile dès qu'un symbole de pile vide est affiché à l'écran. Sinon, l'appareil s'éteint automatiquement.
- z Débranchez correctement l'appareil du PC pour éviter des pertes de données.
- Selon le système d'exploitation, la vitesse de transfert affichée au PC peut diverger de la vitesse réelle.
- Si un fichier vocal enregistré devient trop gros, l'appareil réagit dans certaines circonstances plus lentement.

# Caractéristiques les plus importantes

- $\bullet$  Lecteur de MP3 et de WMA
- **•** Lecteur vidéo AVI
- z Observateur d'images JPEG
- Navigation dans les dossiers
- **•** Enregistrement vocal
- z Radio à ondes ultra-courtes
- Codage de modulation en fréquence
- Est déclaré au PC comme support de données interchangeable
- Pile aux ions de lithium intégrée et rechargeable
- z Réglages définis par l'utilisateur

# Configuration requise

- $\bullet$  Matériel : PC IBM ou PC compatible, ordinateur portable avec prise USB
- z Système d'exploitation : Windows98/SE, Windows ME, Windows2000/XP, Windows Vista

# Contenu de l'emballage

Veuillez contrôler si l'emballage contient les composants suivants. S'il manque quelque chose, veuillez contacter votre revendeur.

- $\bullet$  Lecteur MP-233
- Casque d'écouteurs stéréo
- $\bullet$  Câble USB
- Vue d'ensemble des commandes
- Manuel (sur CD)
- CD avec logiciel

# Avant l'utilisation du lecteur

#### Pilotes

#### **Windows2000/XP/ME/Vista**

Le lecteur travaille avec Windows2000/XP/ME/Vista comme appareil Plug-and-Play et n'a besoin d'aucun pilote.

#### **Windows98/SE**

Pour le fonctionnement avec Windows98/SE, il faut avoir installé un pilote – déjà avant que le lecteur soit connecté pour la première fois au PC (la société TEAC le fournira sur demande).

#### Connexion au PC et copie de fichiers audio

La connexion au PC est effectuée comme suit :

- 1. Branchez le plus grand connecteur du câble USB au PC et le plus petit connecteur au lecteur.
- 2. Si l'icône « » apparaît dans le coin inférieur droit de l'écran du PC, vous devez double-cliquer sur « Poste de travail ». C'est là que vous apercevez l'icône pour un support de données interchangeable qui représente le lecteur. Il est maintenant possible de copier des fichiers depuis et vers le support de données interchangeable de la manière habituelle.

### Débranchement correct du lecteur depuis le PC

#### **Windows2000/XP**

- 1. Cliquez avec le bouton gauche de la souris sur l'icône & dans le coin inférieur droit de l'écran.
- 2. Cliquez sur le message « Retirer Périphériques de stockage de masse USB – lecteur (X:) en toute sécurité » dans la fenêtre déroulante.
- 3. Débranchez le lecteur lorsque cela vous est demandé.

#### **Windows98**

Assurez-vous que le transfert des données est terminé avant de déconnecter le lecteur.

#### Chargement de la pile

L'appareil est équipé d'une pile aux ions de lithium rechargeable. Celle-ci est chargée par l'intermédiaire du PC à l'aide de la liaison USB. Le lecteur devrait être chargé avant la première utilisation. Le lecteur a besoin d'environ 3 heures pour une charge totale.

Pour la recharge, il faut brancher le plus grand connecteur du câble USB au PC et le plus petit connecteur au lecteur. L'opération de recharge commence juste après.

#### **Enclenchement du lecteur pendant la recharge :**

Si la session de travail du lecteur avec le PC est achevée avec la fonction « Supprimer du matériel en toute sécurité », il continue toutefois d'être rechargé. Il indique cela par le message « CHARGING ». Dans cet état, il est possible de l'enclencher avec la touche **>II** et de le manipuler de la manière usuelle. Néanmoins, il ne peut plus être mis hors service avec la touche  $\blacktriangleright$ II ou avec le bouton de Marche/Arrêt.

#### **Remarque :**

Les piles aux ions de lithium doivent être utilisées le plus souvent possible afin de garantir le plus haut degré de performance. Si vous utilisez rarement l'appareil, vous devez assurer que la pile est rechargée au moins une fois par mois.

# Fonctions des touches

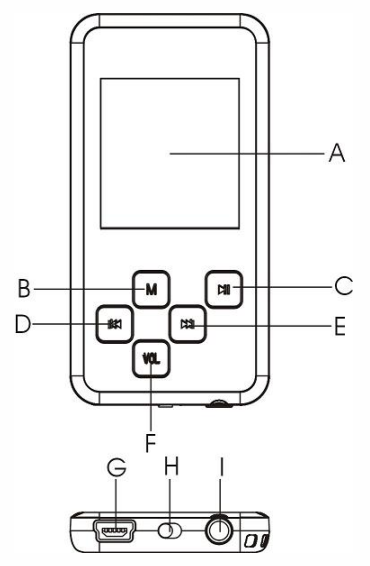

- A. **Ecran**
- B. **M** touche de menu
- C. Il reproduction, ON/OFF
- A D. **K**i sélection de l'élément précédent
	- E. **»** sélection du prochain élément
	- F. **VOL** réglage du volume sonore
- G. **Interface USB**
	- H. **Bouton de mise sous/hors tension**
	- I. **Prise du casque d'écouteurs**

# Mise sous/hors tension

#### **Mise sous tension :**

- 1. Pour enclencher l'appareil, poussez le **bouton de marche/arrêt** vers la gauche.
- 2. Appuyez sur la touche III jusqu'à ce que vous aperceviez une image.

#### **Mise hors tension :**

- 1. Appuyez sur la touche III jusqu'à ce que vous aperceviez le message de déconnexion à l'écran.
- 2. Pour éteindre l'appareil, poussez le **bouton de marche/arrêt** vers la droite (notez que cela est absolument nécessaire pour conserver la charge de la pile).

### Fonction de signet

Le lecteur enregistre le dernier état de service respectif dans un mode. Le lecteur poursuit à nouveau la reproduction à l'endroit mémorisé auparavant si un autre mode est utilisé entre-temps et si un retour est effectué au mode précédent ou si le lecteur est éteint et réenclenché.

### Mise hors service automatique

Le lecteur se déconnecte automatiquement après un certain temps si aucune manipulation n'est effectuée.

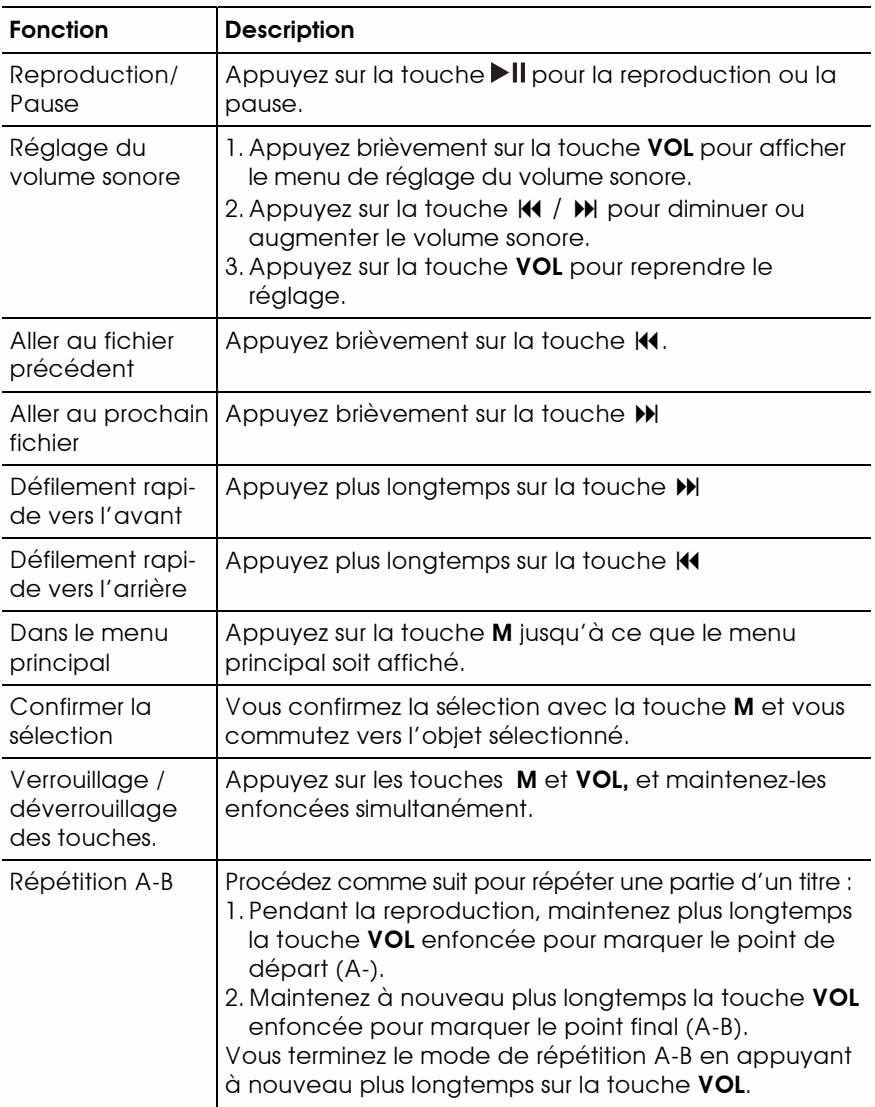

# Vue d'ensemble des commandes

# Navigation dans la structure des dossiers et des fichiers

Marche à suivre pour naviguer dans le système de dossiers et de fichiers :

- 1. Appuyez brièvement sur la touche **M** dans les modes Musique, Vidéo, Photo ou Texte pour accéder au mode de navigation (explorateur). L'explorateur indique le fichier reproduit actuellement par un marquage.
- 2. Appuyez sur la touche  $\mathsf{M}$  /  $\mathsf{M}$  pour sélectionner un certain dossier ou un certain titre et confirmez la sélection avec la touche **M**  ou appuyez sur la touche **VOL** pour fermer le dossier actuel.

# Reproduction de musique

Appuyez sur la touche **M** jusqu'à ce que le menu principal soit affiché. Vous sélectionnez le mode « Musique » (MUSIC) avec les touches  $\mathbf{M}$  /  $\mathbf{M}$ . Vous confirmez la sélection avec la touche **M**. Maintenant, vous vous trouvez dans le mode de musique. Procédez en fonction de la vue d'ensemble des commandes.

**Remarque** : si vous commutez dans le menu principal depuis le mode de musique et si aucune touche n'est enfoncée pendant environ 30 secondes, le lecteur retourne à la fenêtre de musique.

# Reproduction de vidéos

- 1. Appuyez sur la touche **M** jusqu'à ce que le menu principal soit affiché.
- 2. Appuyez sur la touche  $\mathsf{M}$  /  $\mathsf{M}$  afin de sélectionner le menu vidéo et confirmez la sélection avec la touche **M**.
- 3. Appuyez sur la touche  $\mathsf{M}$  /  $\mathsf{M}$  afin de sélectionner une certaine vidéo pour la reproduction. Démarrez la reproduction avec la touche **M**. Vous trouverez des informations plus détaillées à ce sujet dans la vue d'ensemble des commandes.

**Important** : en appuyant brièvement sur la touche **M,** vous activez le mode de navigation pendant la reproduction.

**Important : ce lecteur peut reproduire uniquement les vidéos AVI. Les autres formats doivent être convertis avec le programme de conversion contenu dans la livraison. Vous** 

**trouverez des informations plus détaillées à ce sujet dans la description du programme de conversion sur le CD.** 

# Observateur d'images

Vous contemplez des photos de la manière suivante :

- 1. Appuyez sur la touche **M** jusqu'à ce que le menu principal soit affiché.
- 2. Sélectionnez « PHOTO » et confirmez avec la touche **M**.
- 3. Dans le mode de navigation sélectionnez un dossier ou une image avec la touche  $\vert \psi \vert$   $\vert \psi \vert$  et confirmez la sélection avec la touche **M**.
- 4. Commutez dans le mode d'image pleine page vers l'image précédente ou vers la prochaine image avec la touche  $\mathbf{M}$  /  $\mathbf{M}$ . La touche **>II** vous permet de démarrer une revue diapo. Vous pouvez ajuster l'intervalle de temps à ce sujet dans le menu principal sous « SETTING(Paramètres)/Auto Slide/Image ». Vous appelez le mode de navigation en appuyant brièvement sur la touche **M**.

**Important : certaines images ne peuvent pas être affichées. Vous pouvez les convertir avec un observateur d'images, comme ACDSee. Vous trouverez des informations plus détaillées à ce sujet sous « Conversion des fichiers d'images ».** 

# Lecture de fichiers de texte

### Lecture

- 1. Appuyez sur la touche **M** jusqu'à ce que le menu principal soit affiché.
- 2. Sélectionnez l'option « e-BOOK » (Texte) et confirmez avec la touche **M**.
- 3. Sélectionnez un dossier ou un fichier « txt » avec la touche  $\mathsf{M}$  /  $\mathsf{M}$ et confirmez la sélection avec la touche M.
- 4. Appuyez sur la touche  $\mathsf{M}$  /  $\mathsf{M}$  pour défiler page par page dans le fichier de texte ou appuyez sur la touche  $\blacktriangleright$ II pour commuter automatiquement d'une page à l'autre. Vous pouvez ajuster l'intervalle de temps à ce sujet dans le menu principal sous « Paramètres/Auto Slide/Texte ».

5. Vous pouvez placer des signets pendant la lecture afin de continuer plus tard à lire depuis cet endroit.

### Utilisation de signets

- 1. Allez à la page sur laquelle le signet doit être placé.
- 1. Appuyez sur la touche **VOL** jusqu'à ce que la fenêtre « Enregistrer signet » (SAVE BOOKMARK) s'affiche.
- 2. Sélectionnez avec la touche  $\mathsf{M}$  /  $\mathsf{M}$  une marque de signet (empty = libre) et confirmez avec la touche **M**. Maintenant, le signet est mémorisé. Il commence à la première ligne de la page ajustée actuellement.
- 3. Afin de pouvoir continuer à lire à l'endroit repéré, appuyez brièvement sur la touche **VOL** pour activer la fenêtre « Charger signet » (LOAD BOOKMARK). Sélectionnez le signet souhaité et confirmez avec la touche **M**. Maintenant, vous êtes amené à la page choisie.

**Important :** il n'est pas possible de lire quelques fichiers « txt » car le format n'est pas soutenu. Sautez le fichier ou remplacez-le par un autre.

# Enregistrement vocal

### Enregistrement

- 1. Appuyez sur la touche **M** jusqu'à ce que le menu principal soit affiché.
- 2. Sélectionnez l'option « RECORD » (Enregistrer) et appuyez sur la touche **M** pour accéder au mode d'enregistrement.
- 3. L'enregistrement est démarré dès que vous appuyez brièvement sur la touche **M**. Une brève pression de la touche **>II** sert à interrompre ou à poursuivre l'enregistrement.
- 4. Appuyez brièvement sur la touche **M** pour terminer l'enregistrement et pour mémoriser l'enregistrement.

### Reproduction de l'enregistrement

Allez dans le mode de musique et de là dans le mode de navigation. Cherchez le fichier avec l'enregistrement et lancez la reproduction comme décrit ci-dessus.

# Suppression de fichiers

Procédez comme suit pour effacer des fichiers :

- 1. Sélectionnez le fichier à effacer dans le mode de navigation.
- 2. Appuyez sur la touche **VOL** jusqu'à ce qu'une fenêtre de dialogue s'affiche.
- 3. Sélectionnez « YES » (Oui) avec la touche  $\mathsf{M}$  /  $\mathsf{M}$  et appuyez sur la touche **M** pour confirmer.

# Radio à ondes ultra-courtes

Sélectionnez l'option « RADIO » (FM) dans le menu principal. Ensuite, appuyez sur la touche **M** pour enclencher la radio à ondes ultra-courtes.

#### Recherche d'un émetteur

- 1. Appuyez brièvement sur la touche **M** pour activer les sousmenus. Vous apercevez les options de menu. Sélectionnez les options de menu individuelles avec les touches  $\mathsf{M}$  /  $\mathsf{M}$ .
- 2. Ajustez « Manuel » ou « Automatique » et appuyez sur la touche **M**. Vous activez ainsi la recherche d'émetteur automatique ou manuelle. Dans le mode manuel, vous ajustez les fréquences d'émission avec les touches  $\overline{\mathsf{M}}$  /  $\overline{\mathsf{M}}$ .

#### Mémorisation des émetteurs

Les émetteurs sont mémorisés de la manière suivante :

- 1. Appuyez brièvement sur la touche **M** pour activer les sous-menus.
- 2. Commutez avec les touches  $\overline{\mathsf{M}}$  /  $\overline{\mathsf{M}}$  sur l'option « Mémoire » et appuyez ensuite sur la touche **M** pour confirmer.
- 3. Sélectionnez avec les touches  $\mathsf{M}$  /  $\mathsf{M}$  un canal libre (place de mémoire) sur lequel l'émetteur doit être mémorisé et appuyez sur  $la$  touche  $H$ .
- 4. Sélectionnez avec  $\overline{\mathsf{M}}$  /  $\overline{\mathsf{M}}$  « YES » (Oui) ou « NO(n) » et appuyez ensuite sur la touche **DII** pour confirmer.

#### Ecouter une émission

Procédez comme suit pour écouter un programme radio :

- 1. Appuyez brièvement sur la touche **M** pour activer les sous-menus.
- 2. Commutez avec la touche  $\mathsf{H}$  /  $\mathsf{H}$  sur l'option de menu « Prérégler » (Preset) et appuyez sur la touche **M** pour accéder au mode PRESET.
- 3. Sélectionnez l'émetteur de votre choix avec la touche  $\mathsf{M}$  /  $\mathsf{M}$ dans le mode PRESET.

#### Suppression d'un émetteur

- 1. Commutez avec la touche  $\mathsf{N}$  /  $\mathsf{N}$  sur l'option de menu « Supprimer » et appuyez sur la touche **M** pour continuer.
- 2. Sélectionnez avec la touche  $\mathsf{M}$  /  $\mathsf{M}$  le canal (l'émetteur) à supprimer et appuyez sur la touche  $\blacktriangleright$ II.
- 3. Sélectionnez avec  $\mathsf{M}$  /  $\mathsf{M}$  « Yes » (Oui) ou « No(n) » et appuyez ensuite sur la touche **Il** pour confirmer.
- 4. La liste des canaux est désaffichée à nouveau sur pression de la touche **M**.

### Enregistrement d'un programme radio

Vous pouvez démarrer l'enregistrement d'un programme radio pendant que vous l'écoutez en appuyant sur la touche **VOL**. Vous trouverez des informations supplémentaires à ce sujet dans le paragraphe « Enregistrement vocal ».

## Jeux

Le lecteur est livré avec le jeu Tetris très apprécié et aussi très répandu. Pour activer le jeu, sélectionnez l'option « GAME » (Jeu) menu principal, suivie de **M**. Le jeu est ainsi activé. Il est dirigé avec les touches suivantes :

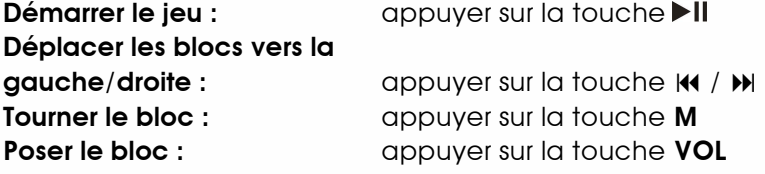

# Réglages définis par l'utilisateur

Procédez comme suit pour adapter le lecteur à vos besoins personnels :

- 1. Sélectionnez l'option « SETTING » (Paramètres) dans le menu principal et appuyez ensuite sur la touche **M** pour accéder au mode de réglage.
- 2. Sélectionnez l'enregistrement qui doit être configuré avec les touches **KK** /  $M$ . Confirmez avec la touche **M** ou abandonnez la procédure avec la touche **VOL**.

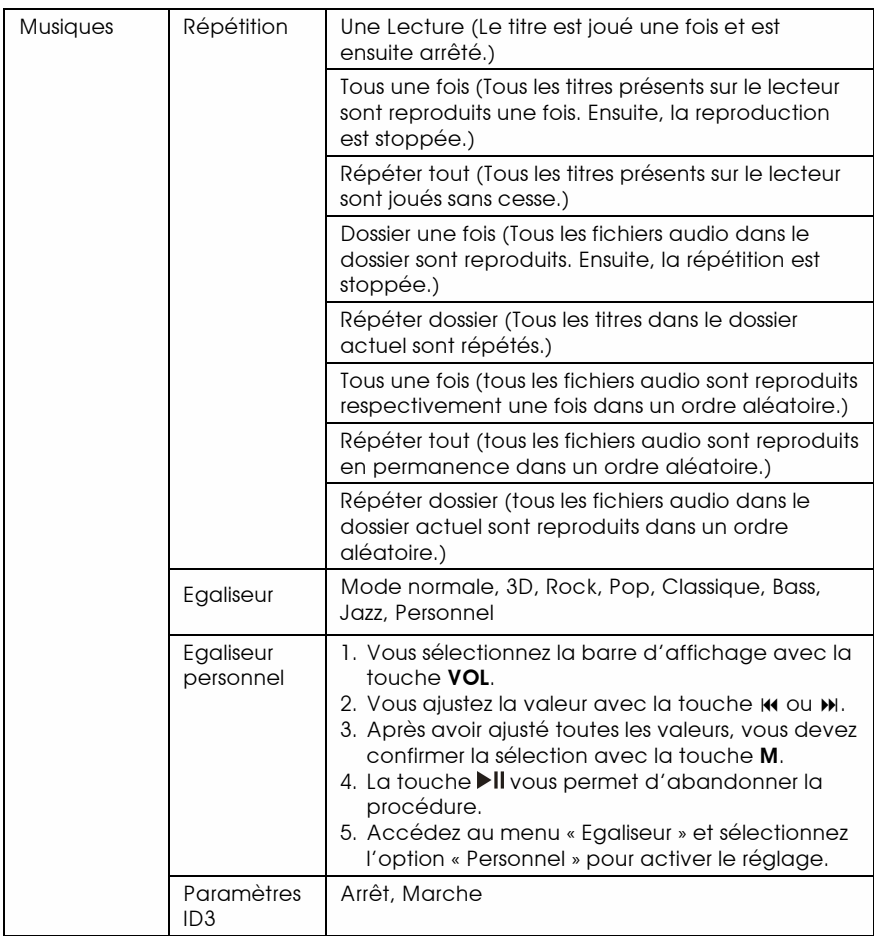

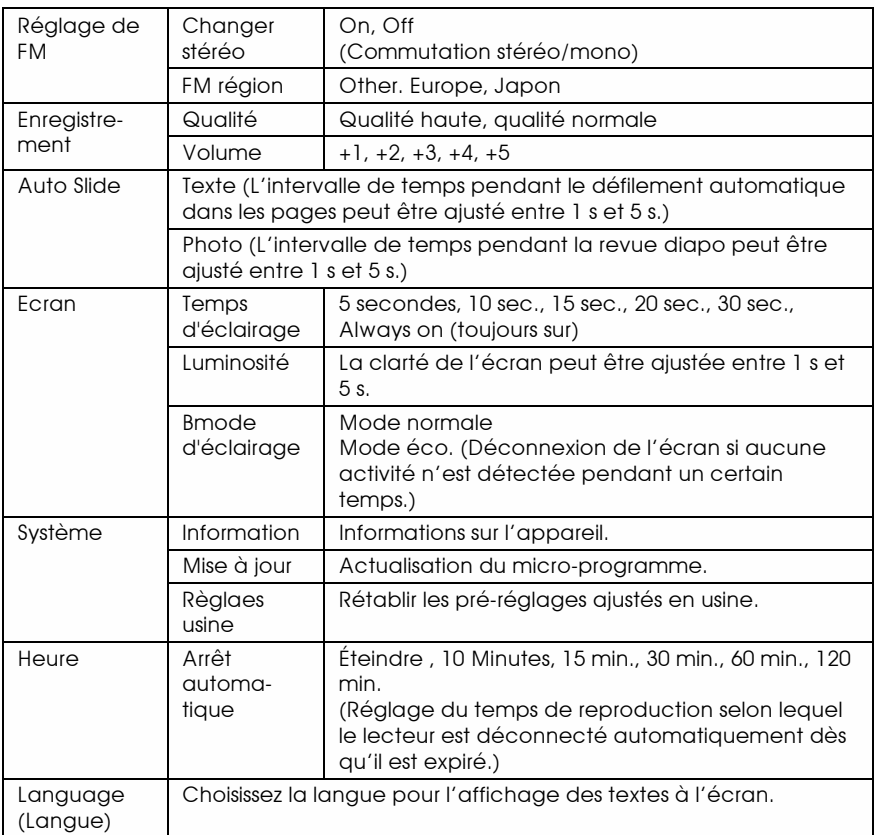

### Convertir et reproduire des fichiers vidéo (en cours de préparation pour Windows Vista)

Avant de télé-réceptionner des vidéos sur l'appareil, assurez-vous qu'il s'agit bien de fichiers AVI qui peuvent être traités par l'appareil. Le cas échéant, utilisez le programme de conversion qui se trouve sur le CD de pilotes contenu dans la livraison. La procédure ci-après décrit comment effectuer la conversion.

#### Installieren des AVI-Konverters

- 1. Insérez le CD d'installation contenu dans la livraison dans le lecteur de CD-ROM et démarrez « AVIConverter Setup.exe **»**. Cliquez sur [Next >].
- 2. Cliquez sur [Install] après le lancement de la routine d'installation. Attendez que l'installation soit terminée.

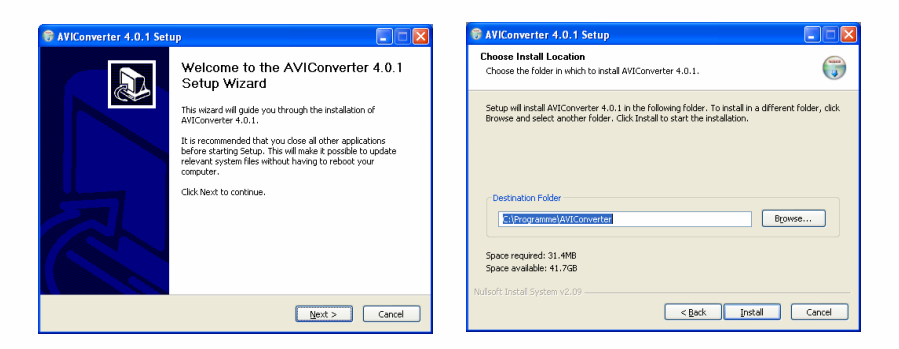

3. Cliquez sur [Finish] pour terminer l'installation.

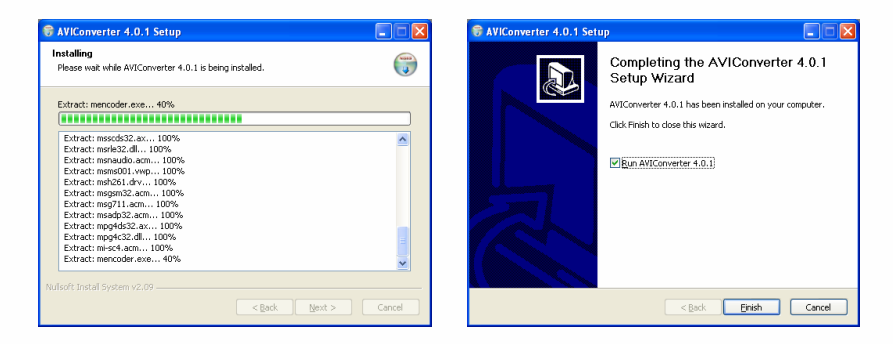

## Conversion du format

1. Démarrez le programme « AVIConverter ».

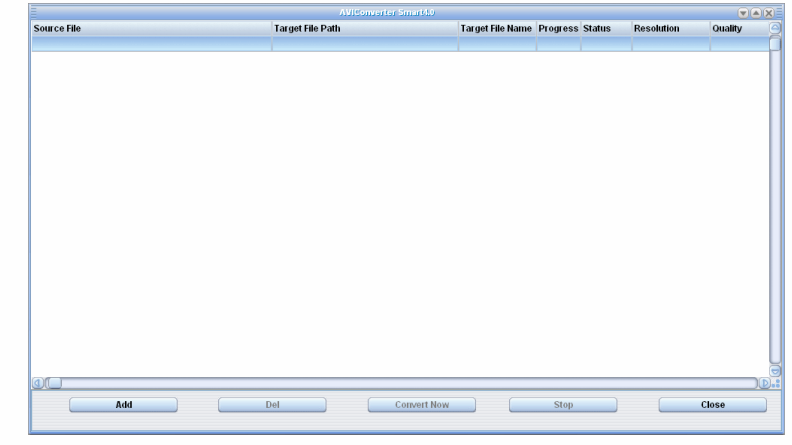

2. Cliquez sur **Add** pour activer la fenêtre « Conversion Setting ».

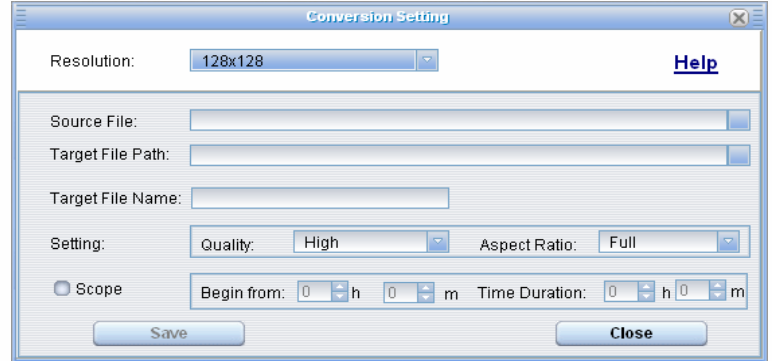

3. Indiquez le fichier à convertir dans le champ « Source File » en cliquant sur le bouton placé sur le côté droit.

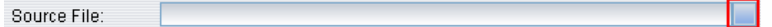

4. Indiquez le chemin cible sous lequel le fichier converti doit être mémorisé dans le champ « Target File Path ».

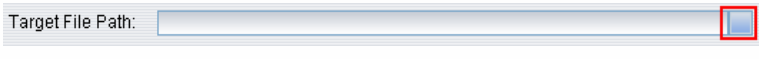

5. Ajustez la qualité de conversion dans le champ « Quality » et le mode d'affichage dans le champ « Aspect Ratio ».

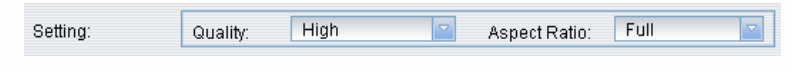

- 6. Cliquez sur save pour enregistrer les réglages. Recommencez les étapes décrites ci-dessus si d'autres fichiers sont convertis.
- 7. Cliquez sur des pour fermer la fenêtre de réglage.<br>8. Cliquez sur convert Now pour démarrer la conversion.
- pour démarrer la conversion.

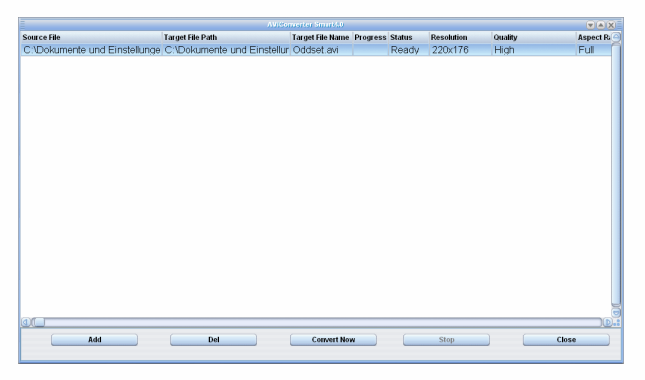

9. Dès que la conversion est terminée (Progress = 100%, Status = Ok), cliquez sur close pour quitter le programme.

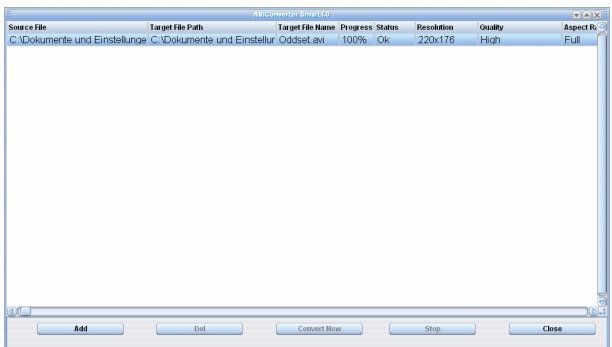

10. Maintenant, le fichier AVI converti peut être reproduit.

#### Actualisation du micro-programme (en cours de préparation pour Windows Vista)

Le micro-programme du lecteur peut être actualisé pour travailler avec la version la plus récente de logiciel du système d'exploitation. Pour cela, procédez comme suit :

#### Installation du programme utilitaire de mise à jour

- 1. Insérez le CD de logiciel dans le lecteur de CD-ROM de votre PC.
- 2. Double-cliquez sur le dossier avec la mise à jour.
- 3. Démarrez « Setup.exe » pour installer le programme utilitaire de mise à jour.
- 4. Suivez les instructions affichées à l'écran.

#### Mise à jour du micro-programme

- 1. Mettez le lecteur hors service.
- 2. Appuyez sur et maintenez la touche  $\blacktriangleright$ II et raccordez l'appareil à l'ordinateur à l'aide du câble USB fourni.
- 3. Relâchez la touche II dès que la liaison entre le lecteur et le PC a été établie correctement. Le lecteur se déclare avec « FIRMWARE UPGRADE » et « USB CONNECT ».
- 4. Assurez-vous que le lecteur a chargé le pilote de puce de type « Rockchip » (le message « Supprimer le rockusb Device en toute sécurité » s'affiche dès que vous cliquez sur l'icône **(auté de la cliquez**) **pas** sur ce message !)).
- 5. Sélectionnez « Tous les Programmes »  $\rightarrow$  « FirmwareUpdate » dans le menu de démarrage. La fenêtre suivante s'affiche :

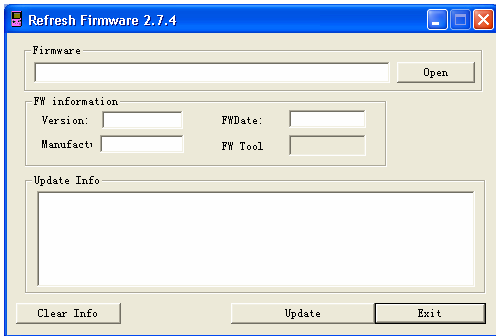

Français – 20 | **MP-233** 

- 4. Sélectionnez la version du micrologiciel qui est à mettre à jour à l'aide du bouton <sup>Open</sup> (Possibilité de se procurer cela par exemple chez www.teac.de)
- 5. Cliquez sur le bouton Update and afin de lancer la mise à jour. Le processus prend env. 5 à 6 minutes.

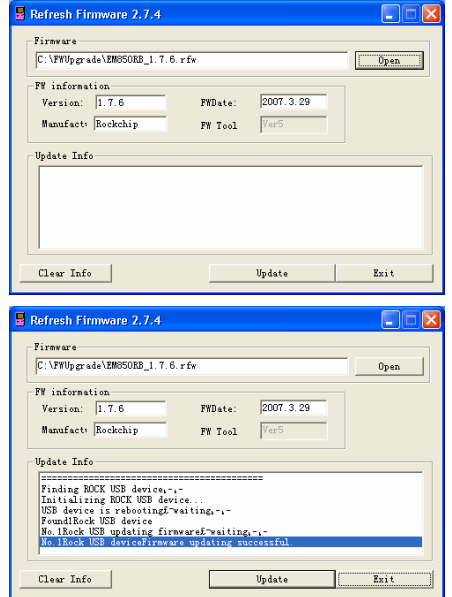

- 6. Cliquez sur  $\sqrt{\frac{m_{\text{crit}}}{m_{\text{start}}}}$  pour terminer la mise à jour.
- 7. Terminez la session avec le PC.
- 10. Mettez le lecteur en service. Les paramètres sont initialisés automatiquement.

Conversion des fichiers d'image (en cours de préparation pour Windows Vista)

Marche à suivre pour la conversion :

Démarrez le programme ACDSee et sélectionnez le fichier à convertir. Cliquez ensuite sur « Tools » → « Convert ».

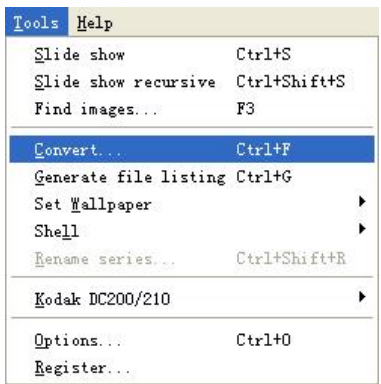

Sélectionnez « JPG JPEG JFIF Format » et cliquez ensuite sur « Options ».

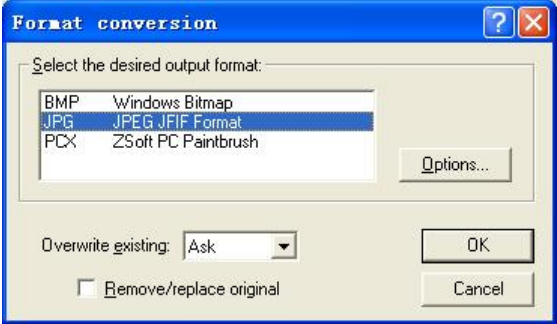

Supprimez le crochet dans la case entourée de rouge et cliquez ensuite sur **OK** pour confirmer.

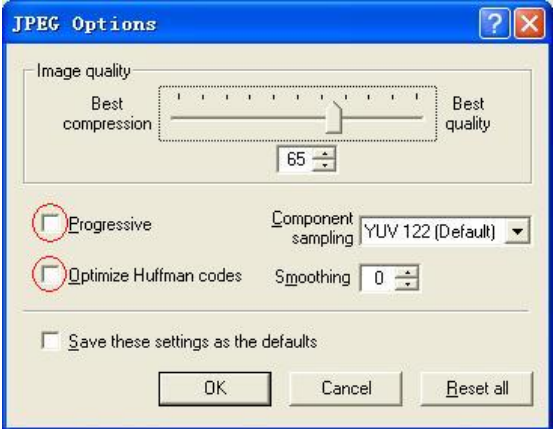

# Digital Rights Management File (DRM9) – Protection contre la copie

Ce lecteur soutient le procédé de protection contre la copie DRM9 (WMA). Procédez comme suit pour écouter des fichiers protégés par le DRM9:

- 1. Copiez les fichiers de musique en question, protégés par le DRM9, sur votre PC ou sur votre ordinateur portable (par exemple, depuis l'Internet).
- 2. Ouvrez les fichiers avec le lecteur Windows© Media. Suivez les instructions affichées à l'écran pour écouter les fichiers.
- 3. Branchez le lecteur à votre PC ou à votre ordinateur portable.
- 4. Copiez les fichiers protégés par le DRM9 avec le lecteur Windows© Media sur le lecteur. Utilisez l'option « Copier sur un CD ou un périphérique» dans le lecteur Windows<sup>®</sup> Media pour copier des fichiers MP3 sur le lecteur.
- 5. Vous pouvez ensuite écouter les airs de musique comme décrit dans ce manuel.

# Elimination des problèmes

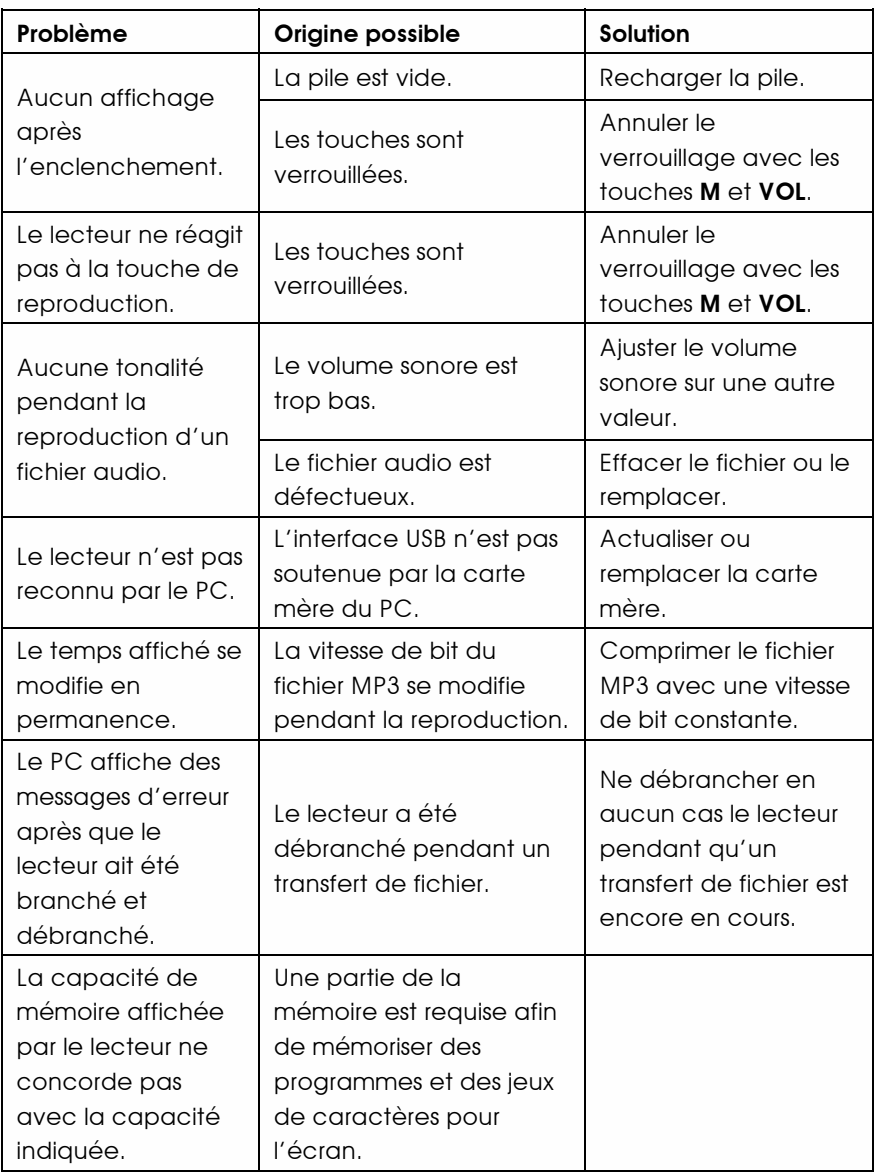

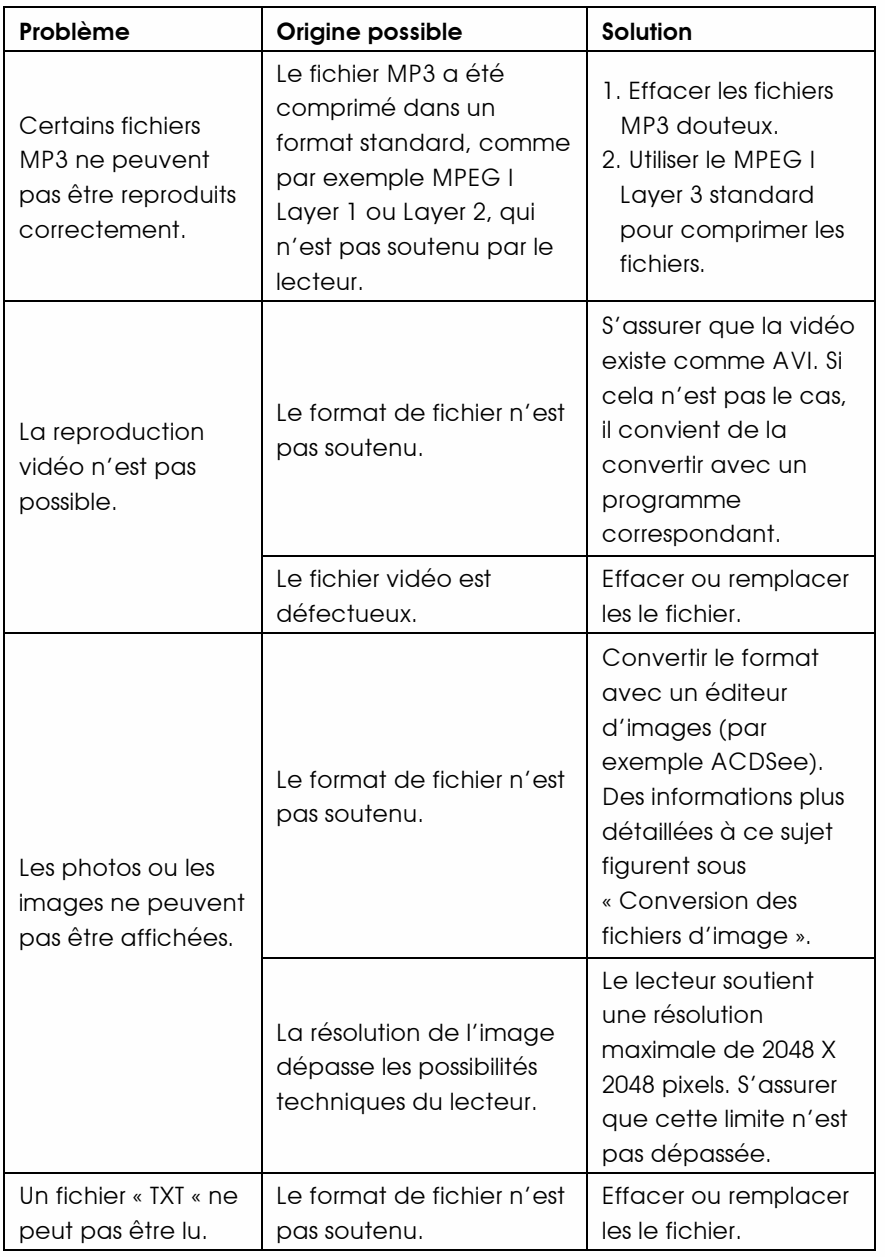

# Spécification

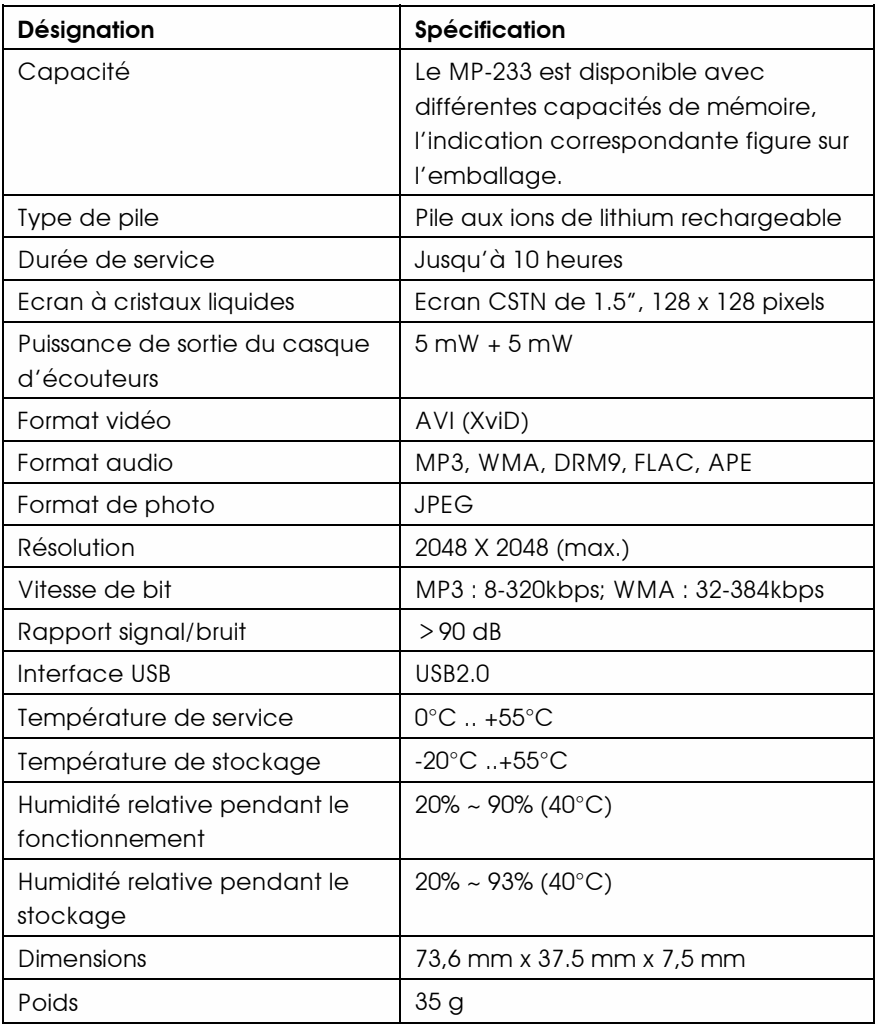

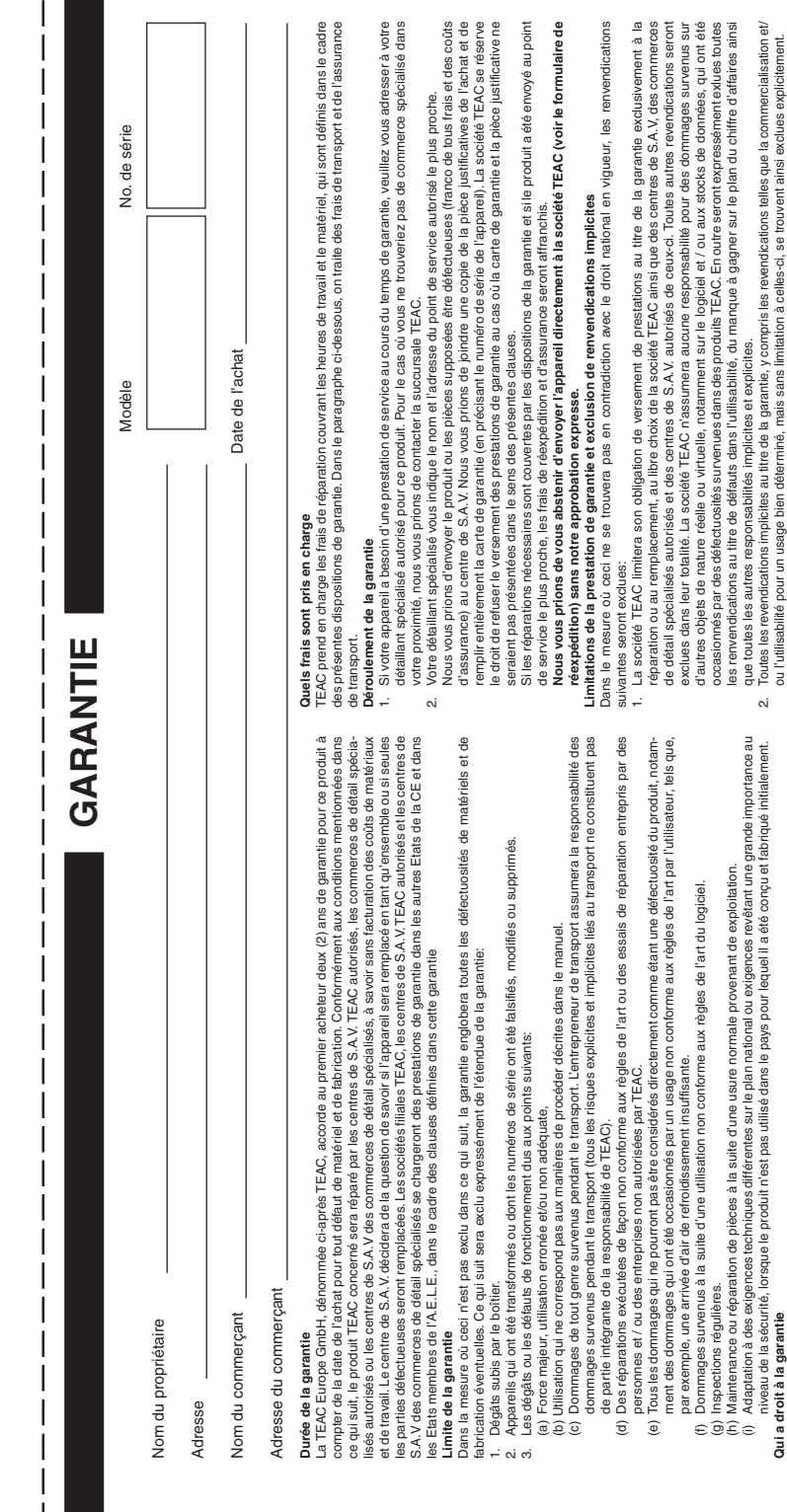

i  $\overline{\phantom{a}}$ 

> ucura un orixa regerante<br>Les droits à la garantie peuvent être revendiqués uniquement par le premier acheteur du produit. Les droits à la garantie peuvent être revendiqués uniquement par le premier acheteur du produit.

Ces clauses de garantie ne touchent pas le droit de l'utilisateur fixé sur le plan national.<br>Ces clauses de garantie ne touchent pas le droit de l'utilisateur fixé sur le plan national. Ces clauses de garantie ne touchent pas le droit de l'utilisateur fixé sur le plan national.

**TEAC Europe GmbH**<br>DSPD **TEAC Europe GmbH** Bahnstraße 12 Bahnstraße 12 65205 Wiesbaden-Erbenheim 65205 Wiesbaden-Erbenheim

Allemagne

TEAC Europe GmbH, DSPD:<br>Bahnstraße 12, 65205 Wiesbaden-Erbenheim, Allemagne<br>Internet: www.teac.de Bahnstraße 12, 65205 Wiesbaden-Erbenheim, Allemagne **TEAC Europe GmbH**, DSPD: Internet: www.teac.de